# Architecture for Single-Process Systems

Lotfi ben Othmane

## Question

Do the users need to share resources? e.g., data or physical objects

## **Motivating Example**

Assume that you installed Git client and created a repository

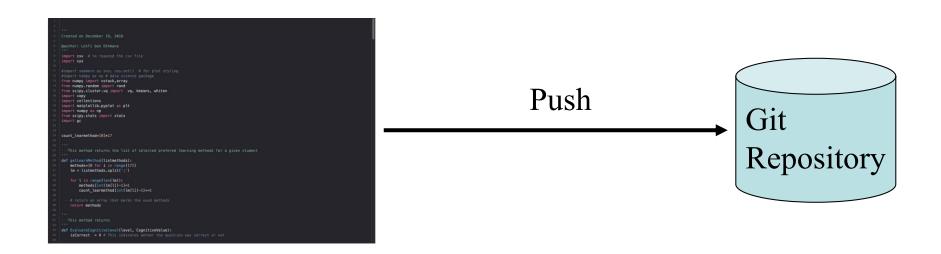

Does the Git client need to share information with another component of the system?

## **Motivating Example**

Want to receive the data from the car and store them in a file.

The data of interest are

- Speed
- Fuel
- Engine errors
- Frequency of breaking

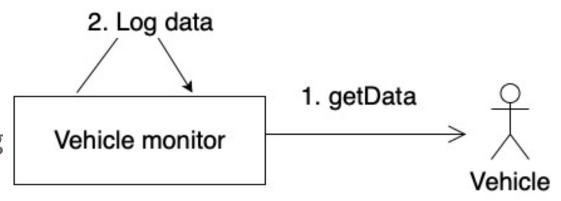

## Single-Process Applications

- We can deploy a single-process app as one process.
  - It could be designed as one component

#### Architecture references for single-process software

- Desktop application
- 2. Embedded system
- 3. Mobile application
- 4. Service/ cron

## **Desktop Applications**

- Operate on one device, e.g., desktop
- Examples: PowerPoint, word, etc.
- They are independent
  - They may use local database for e.g., storage
- The software needs to be installed on the client

## **Mobile Applications**

- Mobile applications are typically executed on handheld devices.
- May use remote services
- May use a local database

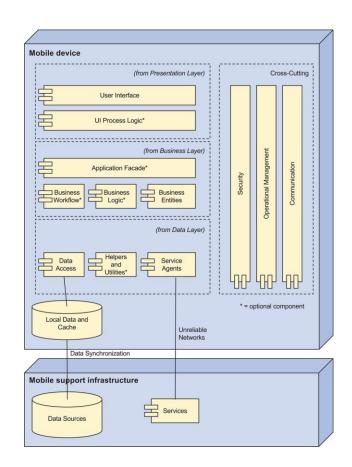

## **Mobile Applications**

- Cases for using it:
  - The application should/must run on handheld device
  - It is ok to have limited local resources
  - It is ok to have unreliable communication

# Architecture References for Single Process Software

#### Reference architecture

provides an overall logical structure for a particular type of applications

#### Possible architecture references

- 1. Desktop application
- 2. Embedded system
- 3. Mobile application
- 4. Service/ cron

## **Embedded System**

Embedded software is computer software, written to control machines or devices that are not typically thought of as computers, commonly known as embedded systems.

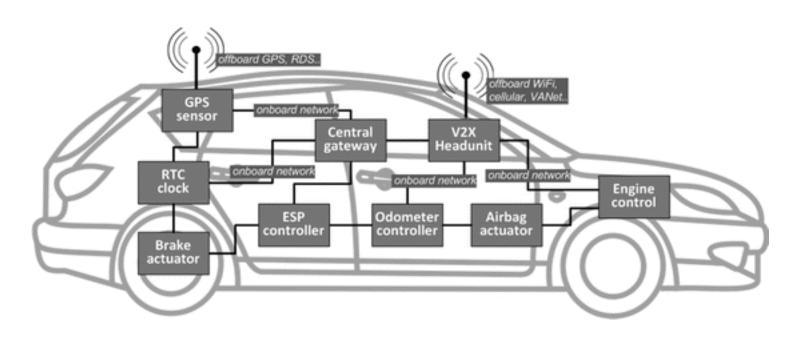

## Example: Raspberry Pi 3 Model B+

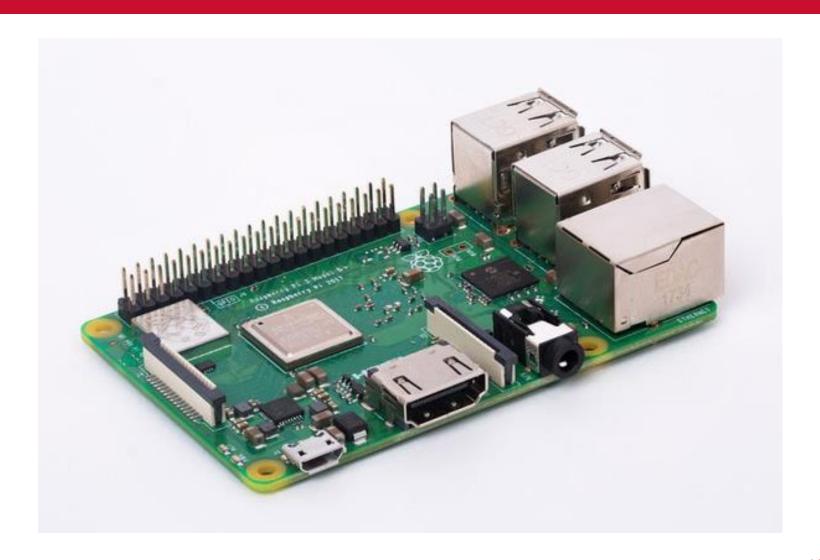

### **Basic Hardware Connections**

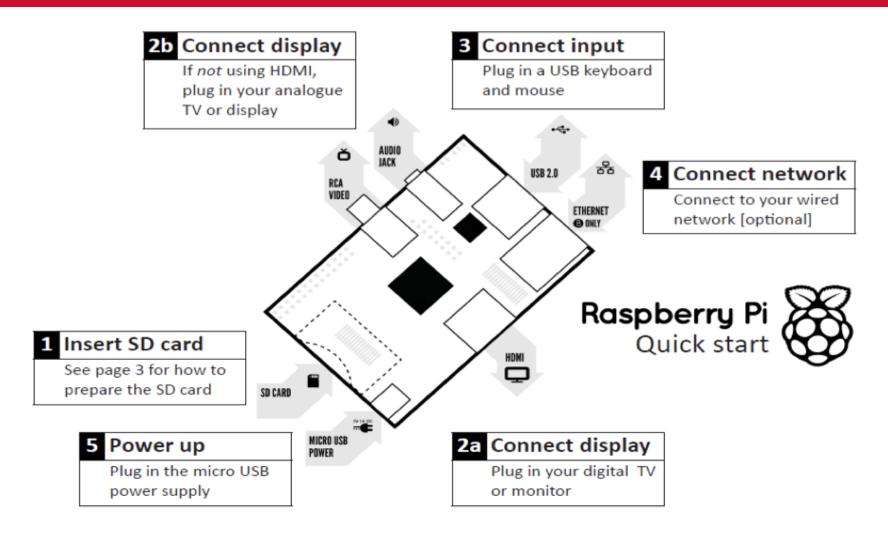

https://www.raspberrypi.org/products/raspberry-pi-3-model-b-plus/

#### **Basic Hardware Connections**

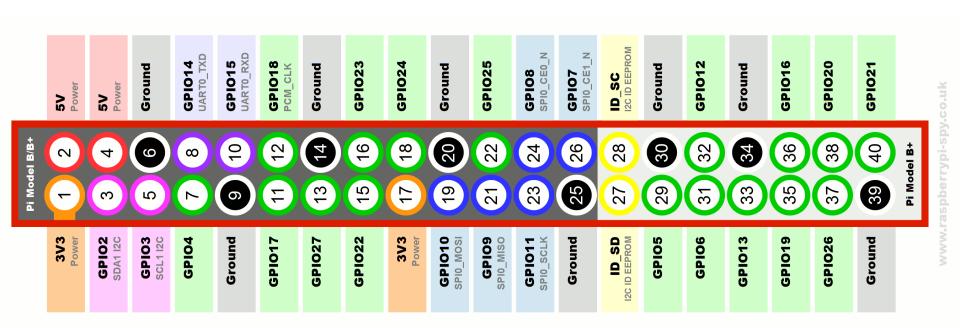

## Setting Up the PI

- Put your SD card into your computer or SD card reader.
- Download NOOBs.
- Pick the "offline and network install" option.
- You may need to format your SD card as FAT.
- Extract the ZIP file and copy the entire contents of the folder to your SD card. Then, eject your SD card and insert it into the Raspberry Pi.
- See video for the full setup: https://www.raspberrypi.org/help/noobs-setup/2/

## Remote login

- Have ssh enabled for remote access
- pi@raspberry ~ \$ sudo raspi-config
- Go to "interfacing options" and enable SSH.
- Use command "ifconfig" to get your IP address
- Remote command "ssh pi@[my IP]"
- You can use VNC too

## First Program – Python code

Create a file: nano helloword.py

```
## Content
Print("Hello Word")
##end
```

Execute: python helloword.py

## **Python Basics**

```
words = ['cat', 'window',
'defenestrate']
for w in words:
... print(w, len(w))
> cat 3
> window 6
> defenestrate 12
```

List initialization

For statement

## **Python Basics**

https://docs.python.org/3/tutorial/controlflow.html#if-statements

You will not write much python code for this class

## Second Demo – Control of Lamp

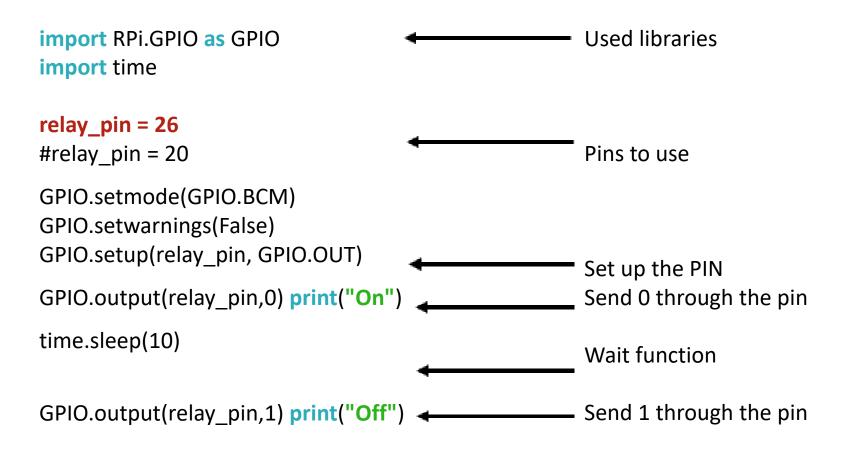

## Try it -- Glowing Led

Reference:

https://www.youtube.com/watch?v=BWYy3qZ315U

import RPi.GPIO as GPIO

GPIO.setmode(GPIO.BCM)

GPIO.setup(18,GPIO.OUT)

GPIO.output(18,True)

## Using PI for Smart Home Projects

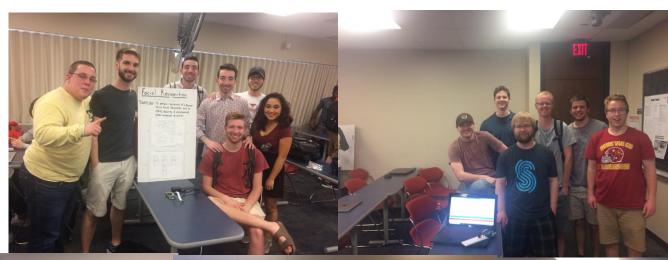

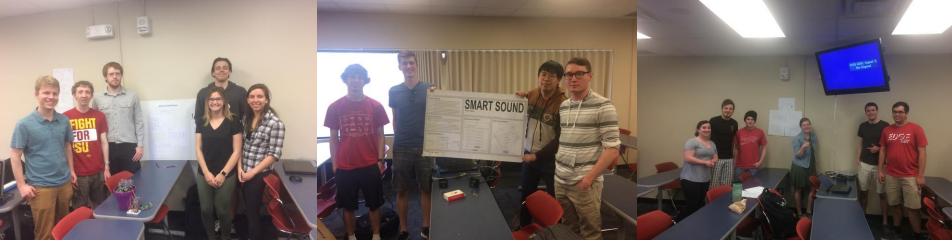

## Fleet Management System

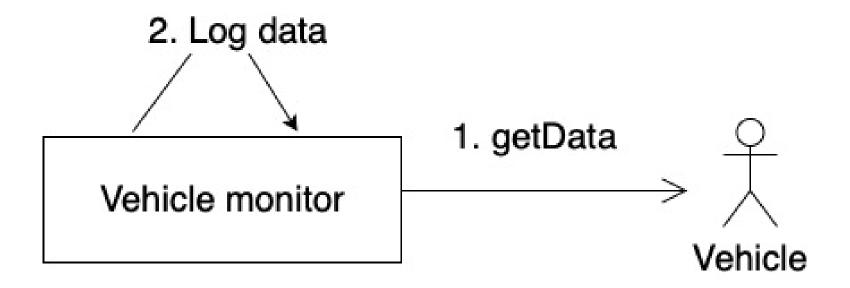

## Fleet Management System

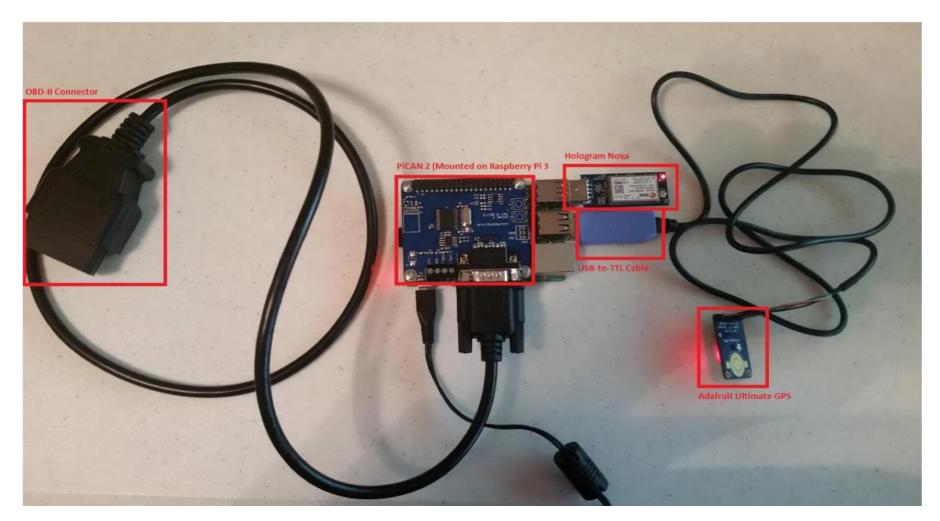

#### Basic Commands for Can Bus

```
import can
PID_REQUEST = 0x7DF
PID RESPONSE = 0x7E8
bus = can.interface.Bus(channel='can0',bustype='socketcan native')
message = can.Message(arbitration_id=PID_REQUEST,
data=[ID FIRST BYTE,
ID SECOND BYTE, pid, 0x00, 0x00, 0x00, 0x00, 0x00], extended id=False)
bus.send(message)
message = bus.recv()
if message.arbitration_id == PID_RESPONSE:
```

#### Thank you

Next topic: Architecture for Disributed Systems